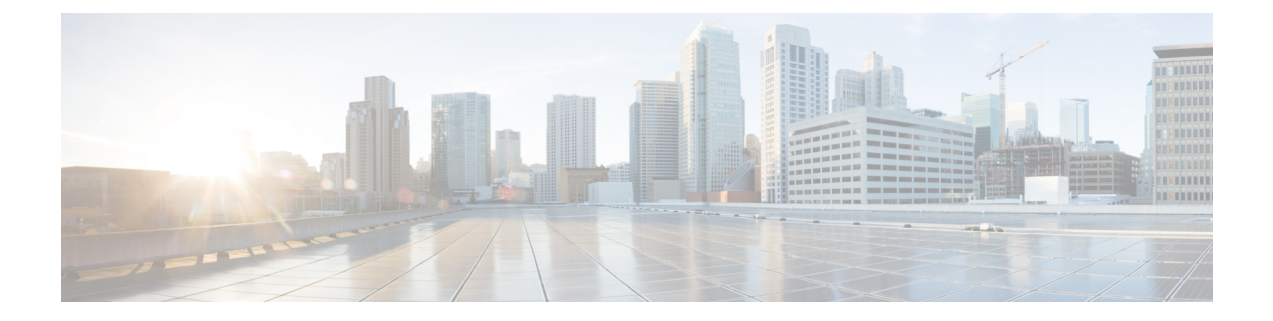

# 接続障害管理について

表 **<sup>1</sup> :** 機能の履歴

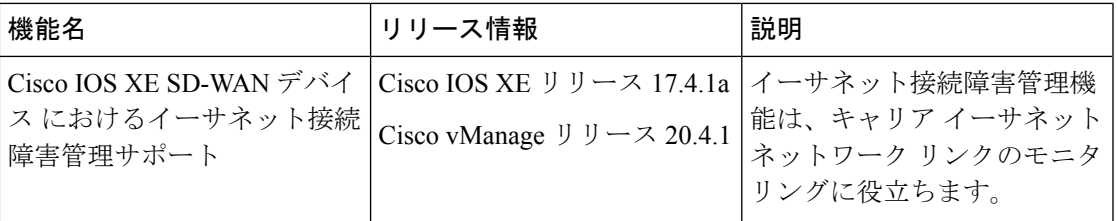

- イーサネット CFM について (1 ページ)
- Cisco SD-WAN での CFM の仕組み (1 ページ)
- イーサネット CFM の設定に関する制約事項 (3 ページ)
- Cisco vManage の CLI テンプレートを使用したイーサネット CFM の設定 (4 ページ)

## イーサネット **CFM** について

イーサネット接続障害監理 (CFM) は、サービスインスタンスごとのエンドツーエンド イー サネット レイヤの運用、保守、管理プロトコルです。大規模なイーサネット メトロポリタン エリア (MAN) およびワイドエリアネットワーク (WAN) 向けのプロアクティブな接続モニ タリング、障害検証、および障害分離機能が組み込まれています。サービスプロバイダーの ネットワークは大規模で複雑であり、幅広いユーザーベースがありますOAM プロトコルは、 障害を切り分け、タイムリーに障害に対処するのに役立ちます。

## **Cisco SD-WAN** での **CFM** の仕組み

プロバイダーエッジルータと顧客宅内機器 (CPE) がキャリア イーサネット ネットワークを 介して接続されているネットワークでは、リンクの切断を監視する必要があります。キャリア イーサネット ネットワークで CFM がサポートされているため、CFM メッセージがプロバイ ダーエッジと CPE 間で交換され、CFM プロトコルはプロバイダーエッジがネットワーク内の リンク障害を認識できるようにします。

Cisco SD-WAN の CFM は、次のインターフェイスタイプでサポートされています。

- VDSL インターフェイス
- SHDSL インターフェイス
- GigabitEthernet インターフェイス

次のコンポーネントは、Cisco SD-WAN で CFM の機能をサポートします。

### ダウン メンテナンス エンド ポイント

メンテナンスドメインは、ネットワークの管理を行うための管理空間です。ドメインは、単一 のエンティティによって所有および運用され、一連の内部ドメインポートとその境界によって 定義されます。メンテナンスアソシエーションとは、メンテナンスドメイン内で一意に識別さ れるサービスを指します。CFM プロトコルは、メンテナンス アソシエーション内で動作しま す。

メンテナンスエンドポイント (MEP) は、メンテナンスドメイン内でCFMに参加するインター フェイス上の境界点です。MEP より低いレベルのフレームはすべて廃棄され、高いレベルの フレームはすべて転送されます。MEP はメンテナンスドメイン(レベル)およびサービス (S-VLANまたはイーサネット仮想回線(EVC))ごとに定義されます。ドメインのエッジに 存在して境界を定義し、CFM メッセージをその境界内に限定します。MEP は CFM 連続性 チェックメッセージ(CCM)をプロアクティブに送信し、管理者の要求に応じてトレースルー トとループバックメッセージを送信できます。

ダウンMEPは、MEPが設定されているポートに接続された回線を経由して、CFMフレームを 送受信します。リレー側からのCFMフレームの場合、ダウンMEPはそのレベル以下のフレー ムを破棄します。回線側からCFMフレームを受信した場合、ダウンMEPは他の下位レベルの ダウン MEP へのトラフィックを除いて、同じレベルのすべてのフレームは処理し、それより 低いレベルのフレームは廃棄します。より高いレベルの CFM フレームはすべて、リレー側と 回線側のどちらから受信した場合も、透過的に転送します。

サブインターフェイスごとにダウン MEP を展開するには、最初に EVC+VLAN メンテナンス アソシエーションを作成し、サブインターフェイスで VLAN ID を設定してから、そのサブイ ンターフェイスの親インターフェイスでダウン MEP を設定する必要があります。

### イーサネット **CFM** とイーサネット **OAM** の相互作用

#### イーサネット仮想回線

Metro Ethernet Forum によって定義されているように、イーサネット仮想回線(EVC)は、ポー トレベルのポイントツーポイントまたはマルチポイントツーマルチポイントのレイヤ2回線で す。エッジデバイスは EVC ステータスを使用して、サービス プロバイダー ネットワークへの 代替パスを検索したり、場合によっては、イーサネット経由や非同期転送モード(ATM)など の別の代替サービス経由でバックアップパスにフォールバックしたりします。

#### **OAM** マネージャ

OAMマネージャは、OAMプロトコル間でデータのやりとりを効率化するためのインフラスト ラクチャ要素です。OAMマネージャには、2つのインターワーキングOAMプロトコル(ここ では、イーサネット CFM とイーサネット OAM) が必要です。相互作用は、OAM マネージャ から CFM プロトコルへの単方向で、ユーザ ネットワーク インターフェイス (UNI)のポート ステータス情報のみが交換されます。その他に、次のポートステータスの値を利用できます。

- REMOTE\_EE:リモート超過エラー
- LOCAL\_EE:ローカル超過エラー
- TEST:リモートまたはローカル ループバック

CFM は、ポート ステータス情報を受信した後、CFM ドメイン全体にこのステータスを伝達し ます。

### **SNMP** トラップ

MEP は 2 種類の Simple Network Management Protocol(SNMP)トラップを生成します。連続性 チェック(CC)トラップとクロスチェックトラップです。

連続性チェックトラップ:

- MEP up:新しい MEP が検出されたとき、リモートポートのステータスが変更されたと き、または検出済みの MEP との接続が中断後、回復したときに送信されます。
- MEP down:タイムアウトまたは last gasp イベントの発生時に送信されます。
- Cross-connect:サービス ID が VLAN と一致しない場合に送信されます。
- Loop:MEPが独自の連続性チェックメッセージ(CCM)を受信したときに送信されます。
- Configuration error:MEP が重複する MPID を持つ連続性チェックを受信したときに送信さ れます。

クロスチェックトラップ:

- Service up:予定のリモート MEP が、すべて時間どおりに起動した場合に送信されます。
- MEP missing:予定の MEP がダウンしている場合に送信されます。
- Unknown MEP:予期しない MEP から CCM が受信された場合に送信されます。

## イーサネット **CFM** の設定に関する制約事項

- CFM は Cisco vManage の CLI を介してのみ設定できます。したがって、CFM 実行ファイ ルにアクセスして、デバイスの SSH ターミナルにおけるリンク障害の検出、検証、およ び分離に対応できます。
- UP MEP およびメンテナンス中間ポイント(MIP)はサポートされていません。
- CFM によるレイヤ 2 トレースルートや ping などの CFM トラブルシューティング機能は、 Cisco vManage でサポートされていません。この機能はデバイス上でのみ実行できます。

# **Cisco vManage** の **CLI** テンプレートを使用したイーサネッ ト **CFM** の設定

次のコマンドを使用して、イーサネット CFM を設定します。

1. CFM の CFM IEEE バージョンを有効にする場合:

Device(config)# **ethernet cfm ieee**

**2.** デバイスの CFM 処理をグローバルに有効にする場合:

Device(config)# **ethernet cfm global**

**3.** トレースルートメッセージによって取得された CFM データのキャッシングを有効にす る場合:

Device(config)# **ethernet cfm traceroute cache**

**4.** イーサネット CFM の syslog メッセージを有効にする場合:

Device(config)# **ethernet cfm logging**

- **5.** イーサネットCFM連続性チェックイベントでSNMPトラップの生成を有効にする場合: Device(config)# **snmp-server enable traps ethernet cfm cc**
- **6.** 静的に設定された MEP と CCM 経由で取得された MEP の間でのクロスチェック操作に 関連した、イーサネット CFM 連続性チェックイベントで、SNMP トラップの作成を有 効にする場合:

**csnmp-server enable traps ethernet cfm crosscheck**

**7.** EVC を定義し、EVC コンフィギュレーション モードを開始する場合:

Device(config)# **ethernet evc** *evc-id*

**8.** 特定のメンテナンスレベルで CFM メンテナンスドメインを定義し、CFM コンフィギュ レーション モードに切り替える場合:

Device(config)# **ethernet cfm domain** *domain-name* **level** *level-id*

- **9.** 送信元 ID TLV とネイバー デバイスのタイプ、長さ、値などの属性を指定する場合: Device(config)# **sender-id chassis**
- **10.** メンテナンスドメイン内にメンテナンスアソシエーションを設定し、イーサネットCFM サービスのコンフィギュレーション モードに切り替える場合:

Device(config-ecfm)# **service** *short-ma-name* **evc** *evc-name* **vlan** *vlanid* **direction down**

**11.** オフロードサンプリングを設定する場合:

Device(config)# **offload sampling** *sample*

**12.** CCM の送信を有効にする場合:

Device(config-ecfm-srv)# **continuity-check**

13. CCM の送信間隔を設定する場合(デフォルトの間隔は 10 秒):

Device(config-ecfm-srv)# **continuity-check [interval** *cc-interval***]**

**14.** インターフェイスで MEP ドメインと ID を設定する場合:

Device(config)# **interface** *interface-name*

Device(config-if)# **cfm mep domain** *domain-name* **mpid** *id* **service** *service-name*

各コマンドの実行目的の詳細については、『[Configuring](https://www.cisco.com/c/en/us/td/docs/routers/asr920/configuration/guide/ce/17-1-1/b-ce-xe-17-1-asr920/b-ce-xe-17-1-asr920_chapter_0101.html#GUID-32A00B43-0815-460B-8072-AC839C293667) Ethernet CFM』[英語] を参照してくだ さい。

#### 設定例

次の設定例は、EVC+VLAN メンテナンス アソシエーションのサブインターフェイスごとに CFM を設定する方法を示しています。

```
config-transaction
ethernet cfm ieee
ethernet cfm global
 ethernet evc USER-SERVICE
 !
ethernet cfm domain USER level 7
  service USER-SERVICE evc USER-SERVICE vlan 112 direction down
  continuity-check
   continuity-check interval 10s
   continuity-check loss-threshold 3
 !
 ethernet cfm logging
 !
 interface GigabitEthernet0/0/1
  no ip address
  speed 100
 no negotiation auto
 ethernet cfm mep domain USER mpid 1562 service USER-SERVICE
   cos 2
 !
 interface GigabitEthernet0/0/1.112
 description NAME 2286884663
   encapsulation dot1Q 112
   ip address 192.0.2.1 255.255.255.0
```
次の設定例は、ポートメンテナンスアソシエーションの物理インターフェイスごとにCFMを 設定する方法を示しています。

```
config-transaction
ethernet cfm ieee
 ethernet cfm global
ethernet cfm traceroute cache
ethernet cfm domain USER level 1
  sender-id chassis
  service USER-SERVICE port
  continuity-check
  continuity-check interval 1m
   sender-id chassis
```

```
!
ethernet cfm logging
!
interface Ethernet0/1/0
no ip address
load-interval 30
speed [10/100/1000]
duplex [half/full]
ethernet oam mode passive
ethernet oam remote-loopback supported
ethernet oam
 ethernet cfm mep domain USER mpid 101 service USER-SERVICE
 alarm notification all
!
interface Ethernet0/1/0.101
encapsulation dot1Q 101
pppoe enable group global
pppoe-client dial-pool-number 1
no cdp enable
ethernet loopback permit external
```
この設定は、Cisco vManage の CLI テンプレートおよび CLI アドオンテンプレートで使用でき ます。

Cisco vManage の CLI アドオンテンプレートの詳細については、「Create a CLI [Add-On](https://www.cisco.com/c/en/us/td/docs/routers/sdwan/configuration/system-interface/ios-xe-17/systems-interfaces-book-xe-sdwan/m-cli-add-on-feat.html#Cisco_Concept.dita_9154fdb5-57a2-41de-ae04-6ad99d7e2f06) Feature [Template](https://www.cisco.com/c/en/us/td/docs/routers/sdwan/configuration/system-interface/ios-xe-17/systems-interfaces-book-xe-sdwan/m-cli-add-on-feat.html#Cisco_Concept.dita_9154fdb5-57a2-41de-ae04-6ad99d7e2f06)」[英語] を参照してください。

翻訳について

このドキュメントは、米国シスコ発行ドキュメントの参考和訳です。リンク情報につきましては 、日本語版掲載時点で、英語版にアップデートがあり、リンク先のページが移動/変更されている 場合がありますことをご了承ください。あくまでも参考和訳となりますので、正式な内容につい ては米国サイトのドキュメントを参照ください。